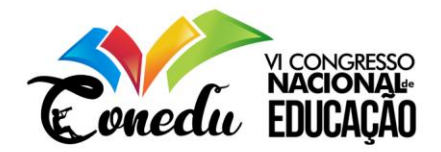

# **APLICAÇÃO DE UM SIMULADO DO ENEM NO ENSINO MÉDIO UTILIZANDO O VISUAL CLASS FX NE E O VISUAL CLASS NET SERVER**

Luiz Sergio de Oliveira Barbosa<sup>1</sup> Flavia Eloizy Almeida da Silva <sup>2</sup>

# **RESUMO**

Este artigo apresenta o uso da Plataforma Virtual de Ensino Visual Class Net Server na aplicação de um Simulado do Exame Nacional do Ensino Médio - ENEM. Sua realização deu-se no Centro de Tempo Integral do município de Itacoatiara-AM, sendo executado em uma amostra que consistiu em seis turmas de 3º ano do Ensino Médio. Teve como principal objetivo desenvolver e aplicar um simulado do ENEM para analisar as dificuldades dos alunos nas áreas do conhecimento do exame, por meio de relatórios disponibilizados pela Plataforma Virtual de Ensino Visual Class Net Server. Para aplicação deste simulado foram elaboradas questões no formato multimídia por meio do software de autoria visual *Class*  FX NE. Uma vez elaboradas as questões, foi feito o upload destas para a plataforma Visual Class Net Server, que consiste em um servidor em nuvem capaz de ser acessado de qualquer dispositivo, como desktops, tablets e smartphones que tenham acesso à Internet. Os alunos envolvidos no projeto realizaram o simulado no laboratório de Informática da referida escola, e obtiveram um *feedback* do desempenho através dos relatórios demostrados para cada um. Os resultados desta pesquisa indicam que o recurso tecnológico utilizado apresenta significativa contribuição no processo de ensino e aprendizagem dos alunos e no planejamento de aula de reforço de conteúdos pelos professores. Desta forma, pôde-se constatar que ferramentas inovadoras como a abordada neste trabalho, é importante para potencializar o processo educativo nas escolas.

**Palavras-chave:** Aplicação, Simulado, Enem, Ensino Médio, Visual Class Net Server.

# **INTRODUÇÃO**

A primeira etapa do ensino escolar é a educação básica. Tal etapa está dividida em três passos: a educação infantil que tem como objetivo desenvolver as habilidades da criança, o ensino fundamental que tem a finalidade de alfabetizar a criança, e por último o ensino médio com intuito de preparar jovens para a sociedade, tanto nos aspectos críticos e produtivos. A última etapa da educação básica brasileira é o Ensino Médio, onde os educandos aprofundam

e aprimoram todo o aprendizado obtido durante o ensino fundamental, buscando vincular o conteúdo com a preparação básica para uma profissão e a cidadania.

<sup>1</sup> Especialista no Ensino da Matemática, professor do Curso de Licenciatura em Computação do Centro de Estudos Superiores de Itacoatiara (CESIT) - Universidade do Estado do Amazonas (UEA) e-mail: lsergio@uea.edu.br;

<sup>2</sup> Graduada em Licenciatura em Computação pelo Centro de Estudos Superiores de Itacoatiara (CESIT) Universidade do Estado do Amazonas (UEA) - e-mail: flavia\_eloizy@htmail.com.

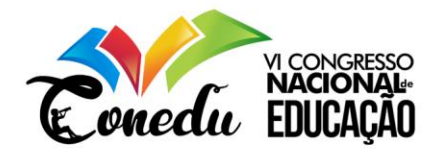

#### De acordo com os Parâmetros Curriculares Nacionais:

Ensino Médio passa a integrar a etapa do processo educacional que a Nação considera básica para o exercício da cidadania, base para o acesso às atividades produtivas, para o prosseguimento nos níveis mais elevados e complexos de educação e para o desenvolvimento pessoal, referido à sua interação com a sociedade e sua plena inserção nela, ou seja, que *"*tem por finalidades desenvolver o educando, assegurarlhe a formação comum indispensável para o exercício da cidadania e fornecer-lhe meios para progredir no trabalho e em estudos posteriores" (Art.22, Lei nº 9.394/96).

Nesta perspectiva, o último processo formativo da educação básica permite alunos conhecimentos e habilidades que possibilitem escolher rumos na vida adulta. No qual, o mesmo deve estar preparado para a inserção no mercado de trabalho, apto a fazer uma prova do ENEM e seguir o caminho do ensino superior.

O Exame Nacional do Ensino Médio - ENEM foi criado em 1998 pelo Ministério da Educação e Cultura - MEC, com objetivo de avaliar o conhecimento de estudantes no término do ensino básico, além de ser uma importante ferramenta de seleção para ingressar em universidades públicas e particulares no Brasil.

Conforme o Instituto Nacional de Estudos e Pesquisas Educacionais Anísio Teixeira – INEP, esse método de avaliação tem como principal propósito avaliar as competências e habilidades que o estudante domina, todavia, deve demostrar possibilidades de compreender ciências humanas e suas tecnologias, ciências da natureza e suas tecnologias, linguagens, códigos e suas tecnologias, matemática e suas tecnologias. Possibilita examinar se o aluno está apto a expor, solucionar questões do cotidiano e prático, elaborar propostas de intervenção na realidade e apresentar ideias bem estruturadas.

# **Software de Autoria Visual Class FX NE**

Com os avanços tecnológicos muitos softwares são desenvolvidos com o propósito de contribuir no processo de ensino e aprendizagem levando conteúdos de formas lúdicas, proporcionado aos alunos algo inovador e mais atraente, como os programas de autoria educacional:

> Os programas de autoria permitem fazer apresentações interativas e com multimídia, usando a tela do computador como se fossem páginas de um livro eletrônico. Quase qualquer coisa que se faz em papel pode ser feita em formato eletrônico, com a vantagem de poder adicionar som e imagem em movimento. Cada página pode ter texto, figuras, animações, vídeo e sons ou música. Os elementos multimídia podem ser parte da página, serem exibidos após certo tempo ou ainda serem ativados através de um botão ou por um movimento do mouse (MERCADO, 2002, p. 68).

Nesta perspectiva, software de Autoria Visual *Class* FX NE, tem uma forma intuitiva de utilização e não requer conhecimentos avançados de computação para criar atividades, é reconhecido pelo Ministério da Educação (MEC) como uma ferramenta educacional, no qual

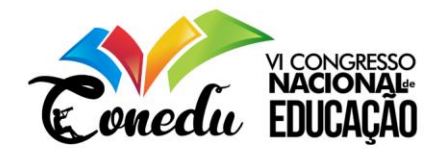

permite criação de aulas interativas, apresentações com recursos multimídia, exercícios, apresentações empresariais, projetos auto executáveis, CDs Institucionais, jogos educacionais e outros. Outro recurso disponível é o de exportação e importação de um projeto ou telas, com diversos formatos pré-definidos.

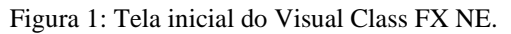

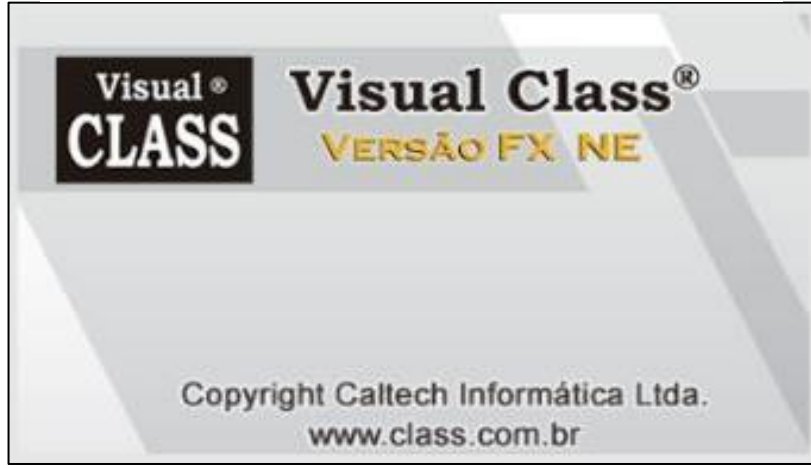

Fonte: Software de Autoria Visual Class – www.class.com.br

Somai (2018) destaca que software possui diversos recursos que tornam a apresentação mais atraente e interativa. Logo que, é possível utilizar imagens, sons, vídeos, interação com flash, exercícios com ou sem avaliação, acesso a sites determinados pelo autor, elaboração de simulados, além de, ser possível converter os projetos em formato executável em HTML/*Java script*, para execução via Internet utilizando os navegadores disponíveis, trabalhar com textos e realizar links com outros programas, potencializando ainda mais a ferramenta.

Em virtude disso, pode ser utilizado pelo professor para criação de aulas multimídias de seu componente curricular tais como nas disciplinas de matemática, português, jogos educacionais entre outros. Por vez, podendo ser aplicado com os alunos como ambiente de aprendizagem. Permite criar dezenas de tipos de exercícios com correção automática pelo sistema, possibilitando simular a Prova Brasil e ENEM.

Na Universidade do Estado do Amazonas (UEA), a partir de 2012, o uso do Software de Autoria Visual Class começou a fazer parte do cotidiano das atividades acadêmicas de professores e alunos, mais intensamente no Centro de Estudos Superiores de Itacoatiara (CESIT -UEA), Onde foram realizadas diversas pesquisas relacionadas com o uso do Software de Autoria, dentre as quais, a de BARBOSA (2017), onde foi desenvolvido um projeto denomiado "Interface Humano Computador de Software Educacional". Neste trabalho, o autor detalha

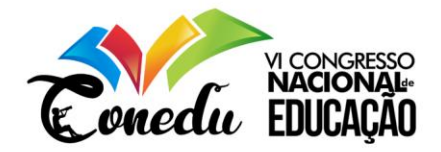

como foi feito o desenvolvimento de um projeto contendo conteúdo educacional multimídia para dispositivos móveis (tablets e smartphones), utilizadas na construção de uma aula multimídia da disciplina Interface Humano Computador de Software Educacional, no Curso de Licenciatura em Computação do CESIT - UEA. O pesquisador aplicou uma prova de múltipla escolha desenvolvida no Visual Class FX NE e, disponibilizada por meio da Plataforma Virtual de Ensino, Visual Class Net Server, na disciplina de Desenvolvimento de Sistemas Web, para uma turma de onze alunos, com correção automática pelo sistema. O projeto foi premiado com o 1º lugar no IX ENCONTRO NACIONAL DE EDUCAÇÃO TECNOLÓGICA 2017, realizado na cidade de Presidente Prudente, interior de São Paulo.

SANTOS et al (2018) desenvolveram um simulado da Prova Brasil, e aplicaram para uma turma de 35 alunos do 5º ano do ensino fundamental, de uma Escola Municipal de Itacoatiara - AM, onde vivenciaram uma nova maneira de realizar os simulados da Prova Brasil, por meio de um projeto multimídia, desenvolvido no software de autoria Visual Class FX NE e a Plataforma Virtual de Ensino Visual Class Net Server. Neste projeto foi possível constatar a eficácia da automatização da Prova Brasil, contribuindo de forma significativa para acelerar o processo de correção dos simulados, uma vez que este processo é realizado automaticamente pelo sistema, viabilizando assim o diagnóstico dos conteúdos de Língua Portuguesa e Matemática, podendo ser elaboradas medidas de intervenção de modo que os professores planejem os novos métodos de aplicação de conteúdos e atividades para os alunos. Além de todas as contribuições, o Simulado Prova Brasil foi premiado e recebeu o certificado de **Qualidade Educacional**, ficando classificado entre os 10 melhores projetos no X Encontro Nacional de Educação Tecnologia (ENETEC/2018), realizado pela Caltech Informática em Presidente Prudente, São Paulo.

Para favorecer a concepção de ambiente de aprendizagem existem diversas plataformas virtuais de ensino disponível. Nelas, estão inseridas atividades educacionais diversas.

Dentre as diversas possibilidades existentes, destaca-se a Plataforma Virtual de Ensino Visual Class Net Server. Tal plataforma foi desenvolvida pela Caltech Informática e lançada em 2017, com o propósito de auxiliar professores na sala de aula. O Visual Class Net Server é uma plataforma de ensino a distância que pode ser utilizada tanto na área de educação quanto de saúde, bem como na aplicação de Simulados, Teste de Vestibulares como Provinha Brasil, ENEM e outros, utilizando recursos oferecidos no ambiente.

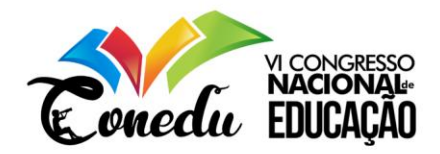

Dentro desta perspectiva, este trabalho discorre sobre o desenvolvimento e aplicação de um simulado no Visual Class FX NE, baseado em conteúdo das provas do ENEM, disponibilizado por meio da plataforma virtual de ensino Visual Class Net Server. A importância dessa pesquisa situa-se em analisar as dificuldades dos alunos finalistas do Ensino Médio, nas áreas de conhecimentos, por meio de relatórios disponibilizados pela plataforma.

Além disso, centra-se especificamente em oportunizar o uso da Plataforma Virtual de Ensino Visual Class Net Server na escola, consolidando um novo paradigma de produção com esse método de avaliação para o auxílio do professor.

# **Plataforma Virtual de Ensino Visual Class Net Server**

O software Visual Class Net é uma Plataforma Virtual de Ensino a distância pode ser utilizado para a área de educação e saúde, desenvolvida com a principal característica a facilidade de uso e com desígnio de disponibilizar provas, aulas e simulados.

Tatizana (2018) afirma que o Visual Class Net Server gerencia aulas e provas desenvolvidas no Visual Class Android e no Visual Class FX NE, para acesso remoto via dispositivos móveis tais como: tablets e smartphones Android e IOS e computadores com sistema operacional Windows.

A plataforma Virtual Ensino Visual Class Net está quebrando paradigmas, pois permite através de suas ferramentas que o professor possa diferenciar a aplicação de suas atividades, por exemplo, podendo disponibilizar simulados referentes ao ENEM em computadores e dispositivos móveis.

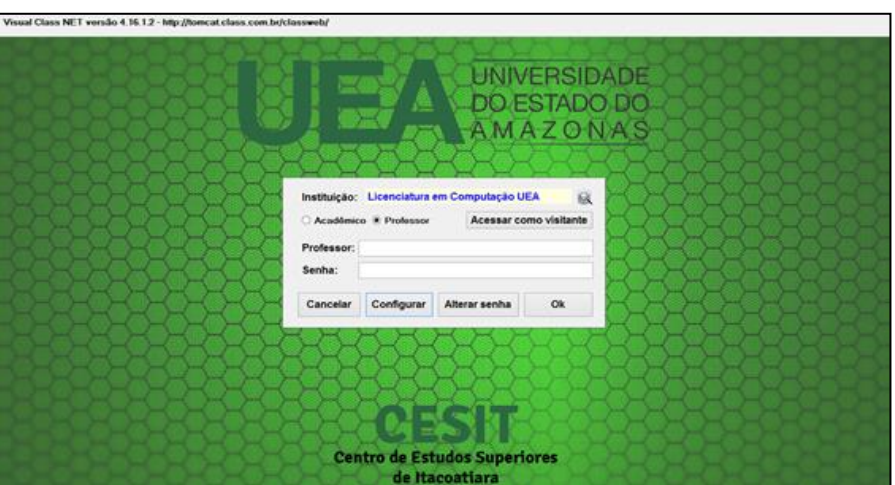

Figura 2: Tela Inicial da Plataforma Virtual de Ensino Visual Class Net Server.

Fonte: Visual Class Net Server – www.class.com.br

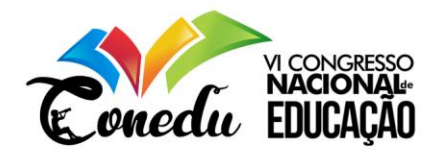

O Visual Class Net Server contribui no processo de ensino e aprendizagem do aluno, auxiliando os professores a identificarem, de forma ágil os conteúdos nos quais os alunos apresentam dificuldades, haja vista, ao final do simulado, a correção é feita de forma automática pelo sistema, disponibilizando relatórios precisos do desempenho de cada aluno. Esta plataforma torna acessível aos professores novas formas nas aplicações de suas práticas pedagógicas, e em implementação de futuros projetos educacionais na área da educação apoiada por recursos tecnológicos, atribuindo assim novas maneiras de acesso ao conhecimento que também são viáveis através da educação auxiliada por essas tecnologias emergentes.

# **METODOLOGIA**

#### **Tipo de estudo**

Esta pesquisa teve uma abordagem descritiva, segundo Silva & Menezes (2000, p.21), "a pesquisa descritiva visa descrever as características de determinada população ou fenômeno ou o estabelecimento de relações entre variáveis".

Portanto, essa pesquisa estima pela descrição detalhada dos fenômenos e das variáveis que o envolvem, ou seja, o investigador busca descrever as opiniões, evitando qualquer expressão numérica, todavia o resultado deve se basear na percepção de um fenômeno inserido em determinado contexto.

#### **Variáveis de Estudo**

Buscou-se, nesta pesquisa, articular uma metodologia de campo mais conceitual usando os métodos de pesquisa qualitativa e quantitativa juntamente com a técnica de observação participativa, pois ambos ampliam as possibilidades e compreensão do cotidiano e disponibiliza meios para estimular a complexidade do indivíduo.

Segundo Minayo (2003, p. 16), a pesquisa qualitativa é o caminho do pensamento a ser seguido e ocupa um lugar central na teoria, tratando-se basicamente do conjunto de técnicas a ser adotado para construir a realidade que segundo Moreira e Caleffe (2006), explora as características dos indivíduos e cenários que não podem ser facilmente descritos numericamente.

#### **Caracterização da Amostra**

## **População**

A pesquisa foi realizada em um Centro de Educação de Tempo Integral – CETI, na cidade de Itacoatiara – Amazonas.

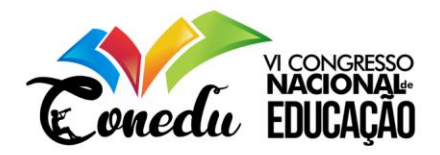

A escola possui uma estrutura adequada para os alunos e suas dependências de acordo com cada setor. O local para fazer a aplicação da pesquisa foi o laboratório de informática que possui 30 computadores com sistema operacional Windows e acesso à internet, onde possibilitou a instalação do software utilizado na pesquisa.

Diante deste cenário, o público alvo como sujeito da pesquisa foram adolescentes e jovens entre 15 e 17 anos, matriculados no ensino médio, segundo a CREI, encontra-se no total de 700 alunos devidamente matriculados no ensino.

## **Amostra**

O Ensino Médio está constituído em três anos, com duração mínima de 2.400 horas. No primeiro ano são alunos oriundos do Ensino Fundamental, com uma visão de conhecimentos diversificado. No segundo ano, são alunos com uma base da metodologia do ensino.

Os alunos o terceiro ano é uma categoria decisiva, onde surgem expectativas, desafios e escolhas. Nessa fase de escolha, alguns alunos buscam por realizar exames de vestibulares.

Neste sentido, a população dessa pesquisa foi composta por alunos finalistas do ensino médio. O método de amostragem escolhida foi a intencional, com essa amostragem foi possível intencionalmente selecionar os participantes.

Desta forma, optou pelos alunos matriculados no 3º ano, sendo (06) turmas, totalizando 93 alunos, todos participantes no Exame Nacional do Ensino Médio, e a professora de informática que concedeu todo o apoio na execução da ação.

As atividades foram divididas por turma, conforme os tempos disponíveis de acordo com os professores, foram inscritos 93 alunos, sendo que 78 participaram do projeto, e fizeram o Simulado do ENEM eletrônico.

# **Procedimentos para a coleta de dados**

Para os procedimentos da coleta de dados, primeiramente foram solicitadas a autorização junto a Coordenadoria Regional de Educação de Itacoatiara – CREI Secretaria de Estado de Educação e Qualidade de Ensino - SEDUC para a realização da pesquisa, e posteriormente com a direção da escola. Nesta etapa foi apresentado o objetivo, a metodologia e processos a serem realizados no estudo.

Face ao contexto apresentado, e os procedimentos formalizados, foi aplicado o simulado do ENEM atribuído dentro da Plataforma Virtual de Ensino Visual Class Net Server, com a

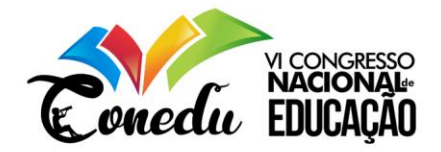

finalidade de analisar as deficiências dos alunos de acordo com cada área de conhecimento do ENEM, disponibilizando por meio de relatório.

Para a sigilo dos participantes todos os nomes foram preservados na discussão dos resultados.

Os dados coletados foram analisados através dos relatórios e gráficos disponibilizados pela Plataforma Visual Class Net Server. Para uma melhor compreensão dos resultados, os relatórios foram separados a partir dos seguintes itens:

**Relatório de Desempenho por Projeto:** percentual de acertos (0 a 100%) nos exercícios de cada aluno, mostrando, ao final, a média de acertos da turma. Isto possibilita ao professor e gestor analisar o desempenho individual de cada aluno, e comparar as médias entre as turmas.

**Relatório de Desempenho por Aluno:** apresenta a porcentagem de acertos do aluno em diversos projetos, na forma gráfica ou tabular, permitindo analisar e comparar o desempenho ao longo do ano letivo.

**Relatório Detalhado de um Projeto:** gera um relatório completo de todos os alunos individualmente, onde é possível verificar as questões que o aluno errou (mostrando a alternativa marcada), os acertos e o assunto da questão. Com isto é possível definir os assuntos onde o aluno apresentou maiores dificuldades, para futuras atividades de revisão.

**Consolidado por Exercício:** relatório na forma gráfica ou tabular, apresentando para cada questão do projeto, o total de alunos que erraram e que acertaram aquela questão. Com isto é possível identificar em uma determinada turma, quais assuntos apresentaram o maior índice de erros e necessitam de uma revisão. Este relatório ajuda a apontar quais assuntos o professor daquela turma não está conseguindo transmitir em sua aula. E permite comparar o desempenho do professor sobre assuntos aplicados no simulado e em várias turmas.

**Consolidado por Enunciado**: relatório semelhante ao Consolidado por exercício, mas aplicado para provas com telas aleatórias, onde os exercícios são sorteados a partir de um subconjunto de alternativas, mas que mantém o mesmo enunciado. Com isto é possível identificar os assuntos onde os alunos apresentaram maior dificuldade e que necessitam de revisão.

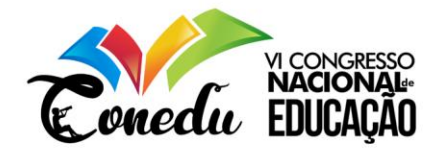

**Relatório Consolidado por Assunto**: gera a média de acertos por assunto e o intervalo de confiança, nesse relatório específico o professor consegue acompanhar a aprendizagem dos alunos nos assuntos em que os exercícios foram baseados.

# **Ferramentas Utilizadas**

O software de autoria Visual Class FX NE, desenvolvido por Celso Tatizana, permite criar aprimoradas apresentações com recursos multimídias, aulas e projetos. Além disso, sua principal aplicação é no sistema educacional podendo ser usado pelo professor, aluno e outros usuários.

No entanto, os projetos desenvolvidos no software Visual Class FX NE podem ser utilizados nas práticas pedagógicas, possibilitando o professor e aluno a criação de projetos educacionais. Em virtude do que foi mencionado, utilizou-se o software de autoria Visual Class FX NE como instrumento na construção do simulado do ENEM.

A proposta do simulado do ENEM teve como objetivo analisar as dificuldades dos alunos nas áreas de conhecimento referenciados nas provas.

Adesope et.al (2017) destacam que uma das maneiras mais eficazes de reter os conceitos aprendidos pelo estudante é por meio de simulados e outros testes preparatórios para avaliações.

Os exercícios do questionário foram organizados da seguinte forma: Ciências da Natureza, Linguagens e Códigos, Matemática e Ciências Humanas. Tendo por base para essa organização o banco de questões das provas aplicadas em exames anteriores.

Para a organização por áreas, como bem aponta o Parecer CNE/CP nº 11/200925:

Não exclui necessariamente as disciplinas, com suas especificidades e saberes próprios historicamente construídos, mas, sim, implica o fortalecimento das relações entre elas e a sua contextualização para apreensão e intervenção na realidade, requerendo trabalho conjugado e cooperativo dos seus professores no planejamento e na execução dos planos de ensino (BRASIL, 2009; ênfases adicionadas).

Diante deste contexto, a composição deve contribuir para a integração dos conhecimentos, vista como condição para a atribuição nas orientações aos conceitos e conteúdos estudados nas escolas.

Em seguida, foram selecionadas as questões usando os critérios de habilidades articuladas com as competências gerais. Vale ressaltar que, para a elaboração das questões utilizando a ferramenta proposta neste estudo, foram usados recursos multimídias, questões de múltipla escolha e imagens.

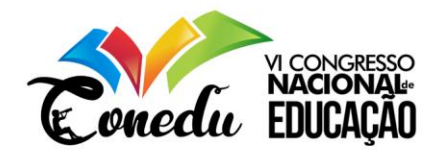

Dado o exposto, o simulado do ENEM estrutura-se de telas linear e não lineares, a princípio desenvolveu-se a tela principal, definida como Tela Inicial demostrada na Figura 2. Após as telas compondo-se das questões objetivas de múltipla escolha, selecionadas de acordo com as áreas de conhecimento (Figura 3), compreendendo com os Botões de Navegações (Avançar e Voltar), Botão de Informação e o Botão Sair.

Figura 3: Tela inicial do Simulado.

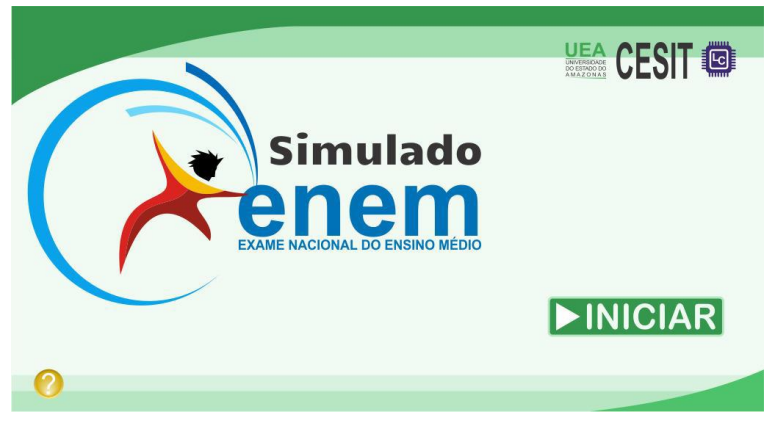

Fonte: Software de Autoria Visual Class FX NE

Na Figura 4 apresenta-se o modelo das telas questão do simulado de acordo com cada área de conhecimento.

De conformidade com a Base Nacional Comum Curricular (2017) a área referente às Linguagens e suas Tecnologias está centrada na identificação e na crítica aos diferentes usos das linguagens e na participação em diversas manifestações artísticas e culturais e no uso criativo das diversas mídias.

Da mesma forma, na área de Matemática, os estudantes devem utilizar conceitos, procedimentos e estratégias não apenas para resolver problemas, mas também para formulálos, descrever dados, selecionar modelos matemáticos e desenvolver o pensamento computacional, por meio da utilização de diferentes recursos da área. Do mesmo modo, nas áreas de Ciências da Natureza sugere-se que os estudantes possam construir e utilizar conhecimentos específicos da área para argumentar, propor soluções e enfrentar desafios locais ou globais, relativos às condições de vida e ao ambiente.

As áreas de Ciências Humanas concentram-se na análise e na avaliação das relações sociais, dos modelos econômicos, dos processos políticos e das diversas culturas.

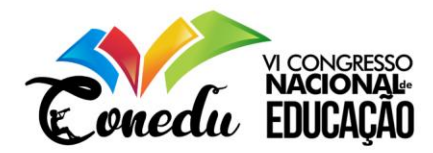

Figura 4: Exemplo de Telas do Simulado.

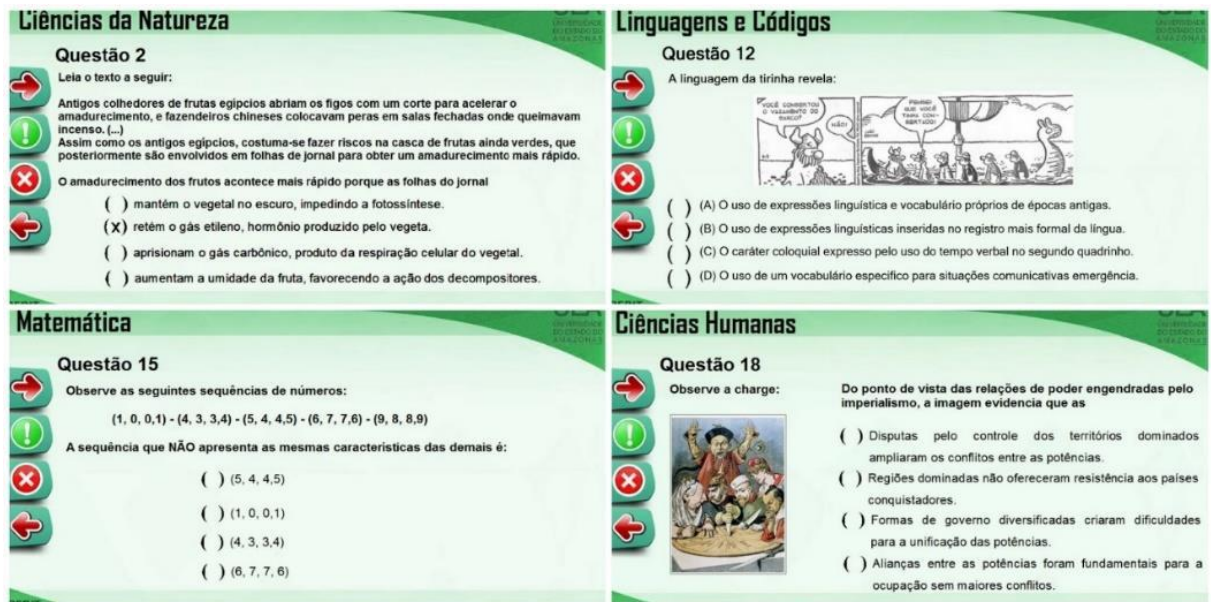

Fonte: Software de Autoria Visual Class FX NE

Portanto, o simulado estrutura-se conforme as telas informadas, seguindo um padrão em seus botões, no qual as telas são interconectadas com as abordagens correntes.

# **Instrumento para a Coleta de Dados**

O principal instrumento para a coleta de dados foi a Plataforma Virtual de Ensino Visual Class Net Server, a qual disponibiliza através de seu recurso emissão de relatórios diversificados. Dessa forma, o ambiente virtual é destinado a auxiliar em atividades de educação a distância. De acordo com De Almeida:

> O gerenciamento desses ambientes diz respeito a diferentes aspectos, destacando-se a gestão das estratégias de comunicação e mobilização dos participantes, a gestão da participação dos alunos por meio do registro das produções, interações e caminhos percorridos, a gestão do apoio e orientação dos formadores aos alunos e a gestão da avaliação (DE ALMEIDA, 2003 p.332).

Em outras palavras, o sistema possibilita diferentes meios onde, informações são selecionadas, organizadas e contextualizadas permitindo expandir as interações dentro ou fora da sala de aula, sendo um recurso importante para aulas a distância, mas também servindo como apoio ao ensino presencial.

Da mesma maneira, o aprendiz tem a oportunidade de avaliar o próprio desempenho individualmente e o profissional a fazer uma avaliação mais precisa e detalhada do processo de aprendizagem de cada projeto, através de correção automática.

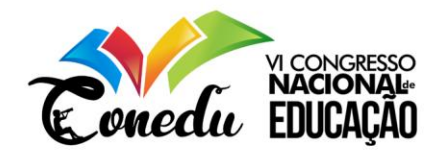

Outra vantagem do Visual Class Net Server, é a emissão de relatórios detalhados por turma e aluno, além de identificar com uma precisão o nível de dificuldade de cada uma das questões a partir da porcentagem de acertos de cada questão. Além de, consolidar os pontos fracos e fortes na absorção dos assuntos.

Com este diagnóstico o professor sabe se precisa repassar algum conhecimento mais básico antes de entrar nos conteúdos programáticos daquela turma.

Os tópicos disponibilizados pela plataforma podem ser configurados na forma de uso (Figura 5), de acordo com as funções específicas de cada uma.

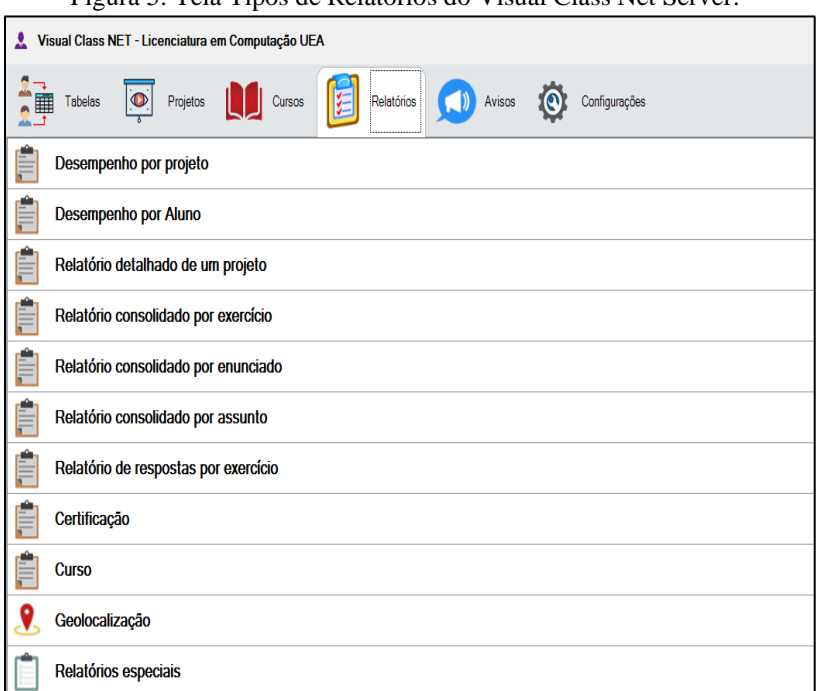

Figura 5: Tela Tipos de Relatórios do Visual Class Net Server.

Fonte: Visual Class Net Server (2018)

# **Aplicação do Simulado do ENEM**

Após o upload do simulado para a plataforma Visual Class Net Server, utilizou-se uma segunda ferramenta, a plataforma Class Net Windows que permite o acesso dos alunos ao simulado. Este aplicativo também é disponibilizado pela empresa Caltech Informática.

O aplicativo Class Net Windows executa as aulas e provas online publicadas em nuvem na Plataforma Visual Class Net Server, direcionando para um endereço URL que é disponibilizado para cada instituição. Uma das limitações do Class net Windows é que este possui versão apenas para sistema operacional Windows.

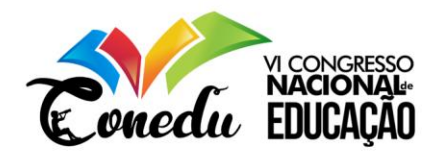

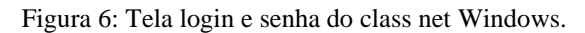

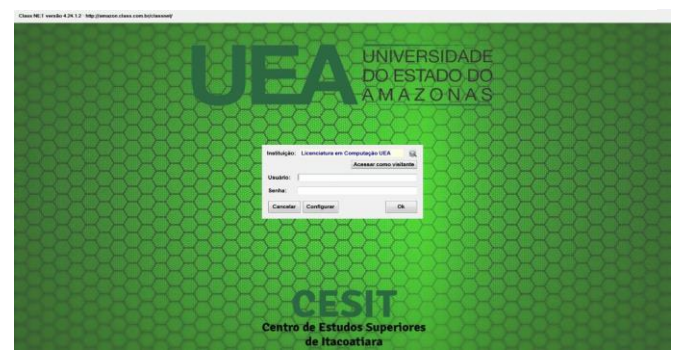

**Fonte:** Class Net Windows – www.class.com.br

Durante a realização do simulado, foi observado a participação e o desempenho dos alunos. Neste cenário, podemos salientar que um dos objetivos específicos pôde ser alcançado, que era oportunizar o uso da Plataforma Virtual de Ensino Visual Class Net Server na escola, consolidando um novo paradigma de produção para o auxílio do professor.

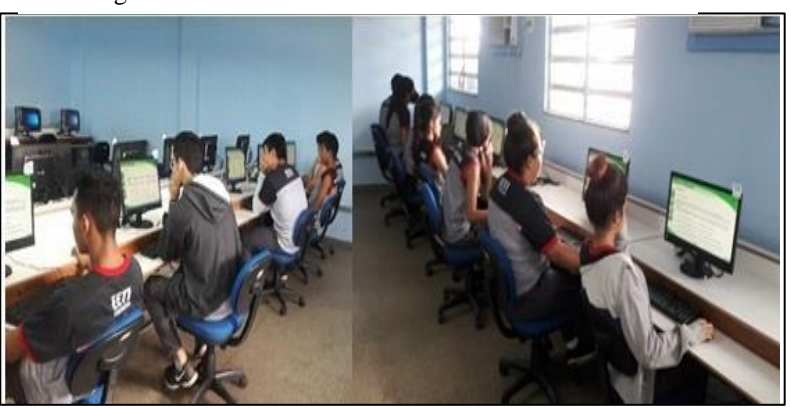

Figura 7: Alunos do 3° ano realizando o simulado

Fonte: Acervo dos Autores

Ao finalizar o simulado, os alunos tiveram de imediato a correção automática das questões e a disponibilização de relatórios, com um *feedback* quanto às questões corretas ou erradas (Figura 8).

Figura 8: Alunos visualizados o relatório com correção automática.

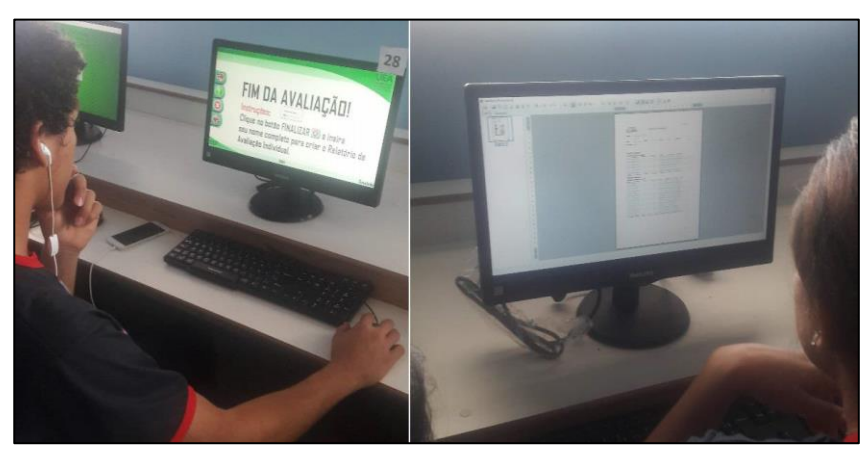

Fonte: Acervo dos Autores

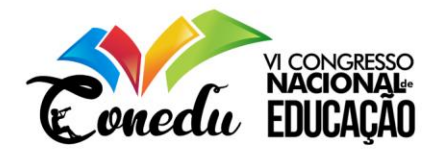

# **RESULTADOS E DISCUSSÃO**

Neste capítulo demonstramos as análises realizadas e discussões acerca dos resultados, fundamentados na Metodologia, onde especificamos como foi realizada a coleta dos dados, e teve como objetivo analisar as dificuldades dos sujeitos da pesquisa.

Segundo Luckesi (2002), a avaliação, diferentemente da verificação, envolve um ato que ultrapassa a obtenção da configuração do objeto, exigindo decisão do que fazer com ele. A verificação é uma ação que "congela" o objeto; a avaliação, por sua vez, direciona o objeto numa trilha dinâmica da ação.

Desta forma, o simulado do ENEM é composto por 20 questões relativas as áreas de conhecimento, realizado por 78 alunos participantes. A partir desse princípio, foi analisado o relatório de desempenho por projeto. Onde foi emitido o relatório de todos os alunos que realizaram o simulado, com a nota percentual de (0 a 100) e o tempo de duração. Ao final, o sistema calculou a média geral das turmas.

De acordo com a Figura 9 abaixo, podemos analisar o relatório emitido por projeto.

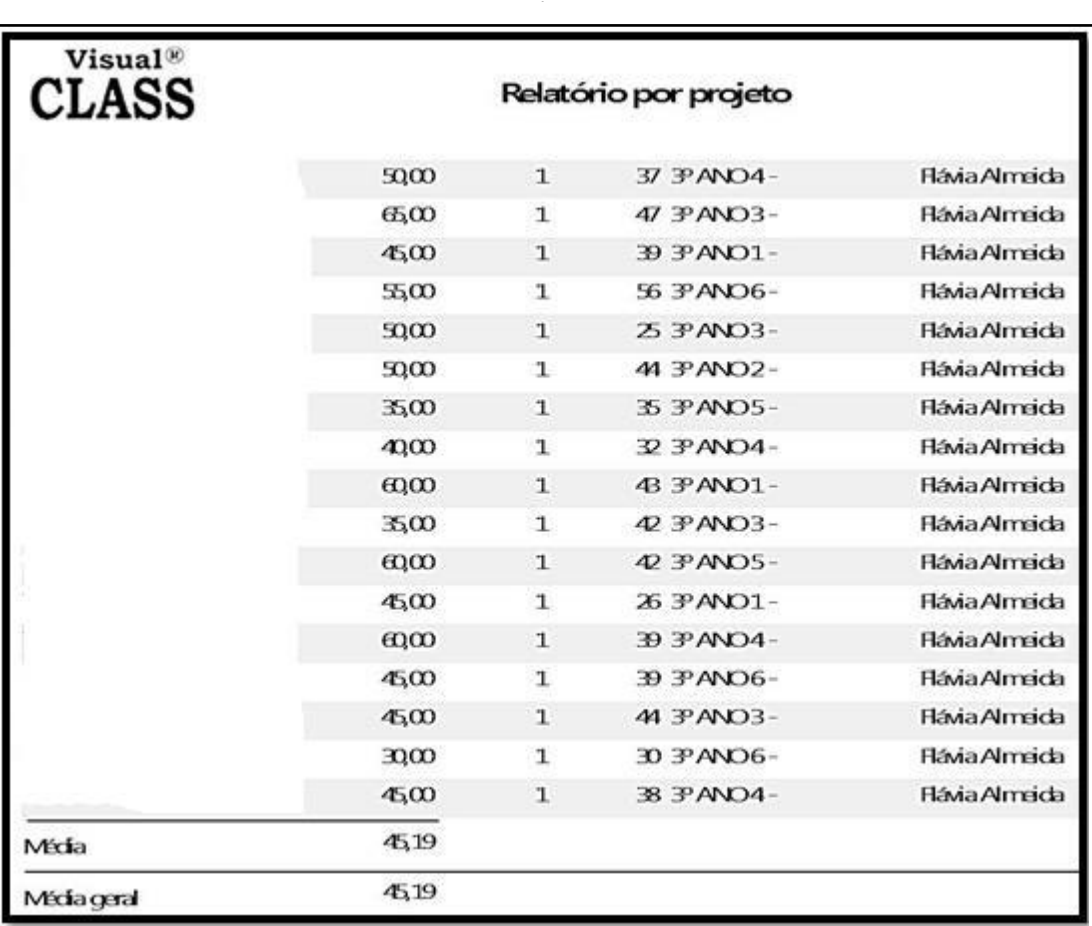

Figura 9: Relatório por Projeto emito pelo Visual Class Net Server.

Fonte: Visual Class Net Server

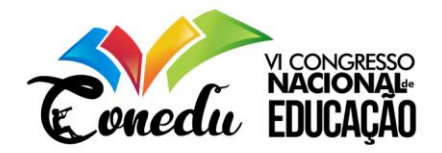

Nesta análise, observou-se que a média geral foi 45,19 considerada baixa nas provas do ENEM, com isso é possível analisar o nível de dificuldades que os alunos apresentam com este tipo de aplicação. Além disso, no relatório detalhado de um projeto foi possível pesquisar todos os alunos e verificar o valor informado, as questões acertadas e erradas por assunto. Nascimento (2012. p.11) afirma que:

> Aplicar os instrumentos avaliativos, e simplesmente atribuir notas, sem a análise do que essas revelam, não favorece a reorganização das estratégias de ensino para melhoria da aprendizagem. É preciso buscar práticas avaliativas que forneçam informações, tanto aos professores, no referente à qualidade do ensino que vêm praticando, como aos alunos, no concernente à qualidade da aprendizagem que vêm alcançando.

Segundo o Ministério da Educação (MEC) que divulgou o resultado do Exame Nacional do Ensino Médio - Enem do ano 2017. Onde a média geral das áreas do conhecimento, houve um nível baixo em ciências humanas e linguagens e um aumento ciências da natureza e matemática. Como podemos observar no Gráfico 1 abaixo.

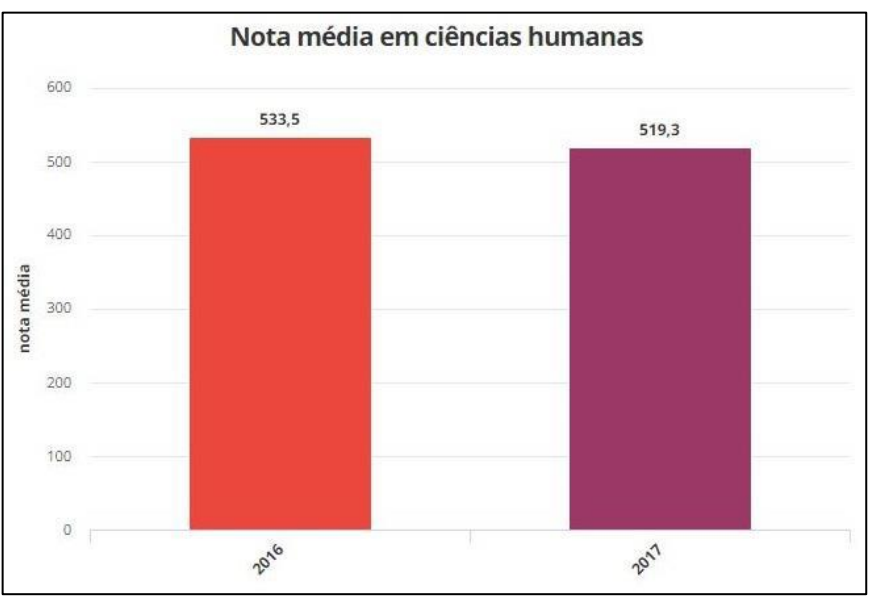

Gráfico 1: média geral em ciências humanas.

**Fonte:** Ministério da Educação - MEC

Dessa maneira, foi possível observar, através de assuntos atribuídos no simulado do ENEM, as competências e habilidades avaliadas, auxiliando na análise sobre quais conteúdos deverão ser melhor trabalhados para a aquisição das habilidades não atingidas.

A Figura 10, apresenta o relatório detalhado por projeto, onde foram realizadas as análises das questões indicada pelo aluno e o assunto informado na plataforma.

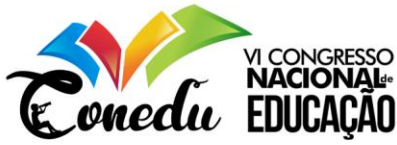

Figura 10: Relatórios detalhado de um Projeto emitido pelo Visual *Class* Net Server.

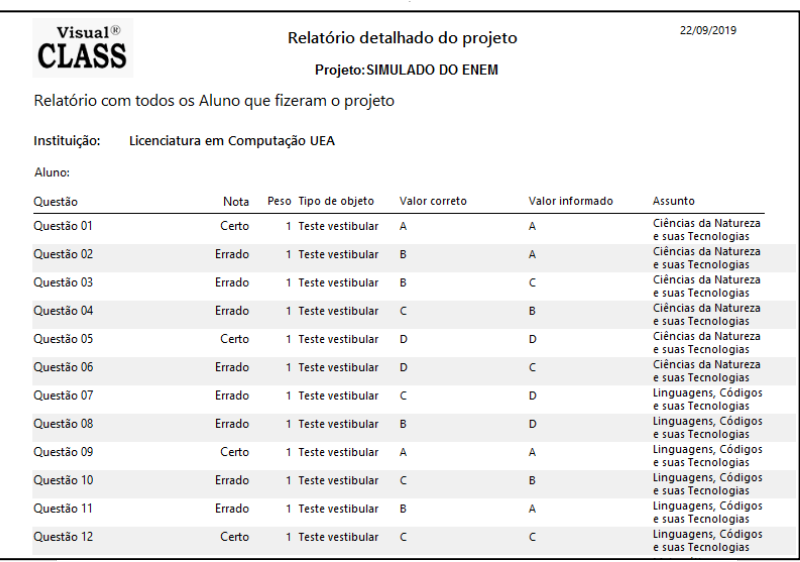

Fonte: Visual Class Net Server

Para Luckesi (2011) a avaliação não pode se tornar rigorosa e conservadora, precisa ter a tarefa de ser diagnóstica, que implica, em coletar dados relevantes, que possa caracterizar a aprendizagem do aluno.

Outra análise descrita será o relatório de desempenho por aluno, onde temos a definição dos alunos de forma gráfica, no qual a tabulação permitiu avaliar e comparar a evolução do desempenho por alunos. A Figura 11, demonstra o relatório por aluno.

Figura 11: Relatórios detalhado de um Projeto emitido pelo Visual Clas*s* Net Server.

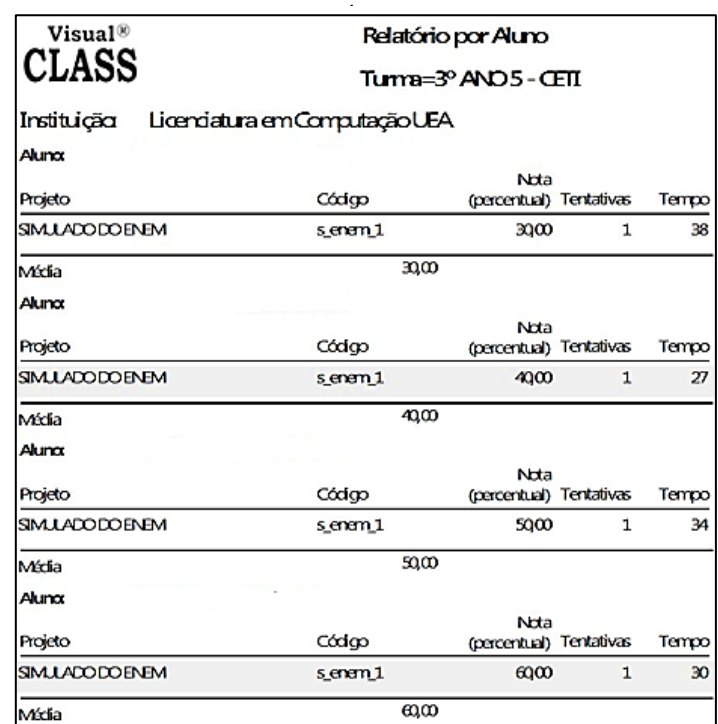

Fonte: Visual Class Net Server

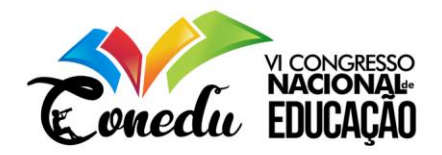

O sistema disponibilizou informações referentes para cada aluno, mostrando uma nota percentual de cada participante e tempo gasto na execução do simulado. O Gráfico 2 exibe a média de um determinado aluno, o cálculo da média de cada aluno é feito da seguinte forma: número de acertos multiplicado por 100 que é a nota máxima, dividido pela quantidade de questões (12x100=1200/20=60) (Gráfico 2).

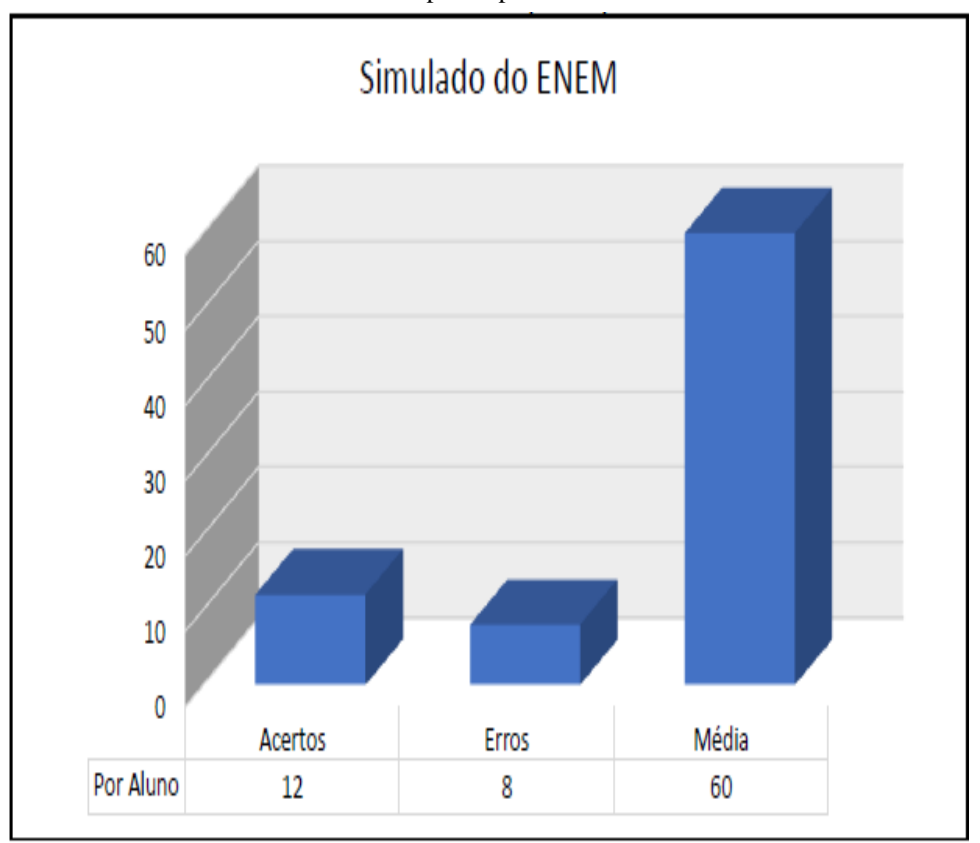

Gráfico 2: Desempenho por aluno.

Fonte: Visual *Class* Net Server, adaptado pelos autores

Avaliando os resultados de cada aluno, o professor pode identificar quem teve um desempenho abaixo da média obtida pelas turmas e verificar quais questões este aluno errou.

Na análise dos relatórios consolidado por exercício e enunciando, foi possível verificar os dados de forma gráfica ou tabular comparando várias turmas, onde por exercício especifica o total de erro e acerto por questão de cada turma. Com isso foi possível determinar que assunto cada turma apresentou maior dificuldade, isto possibilita ao professor na tomada de decisão para rever os assuntos onde os alunos estão apresentando dificuldades, e desta forma, fazer revisão de conteúdo objetivando um melhor aprendizado.

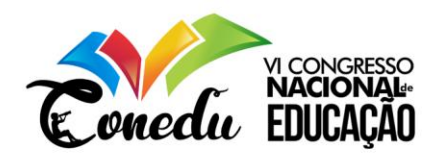

#### **Gráfico 3:** Consolidado por Exercício.

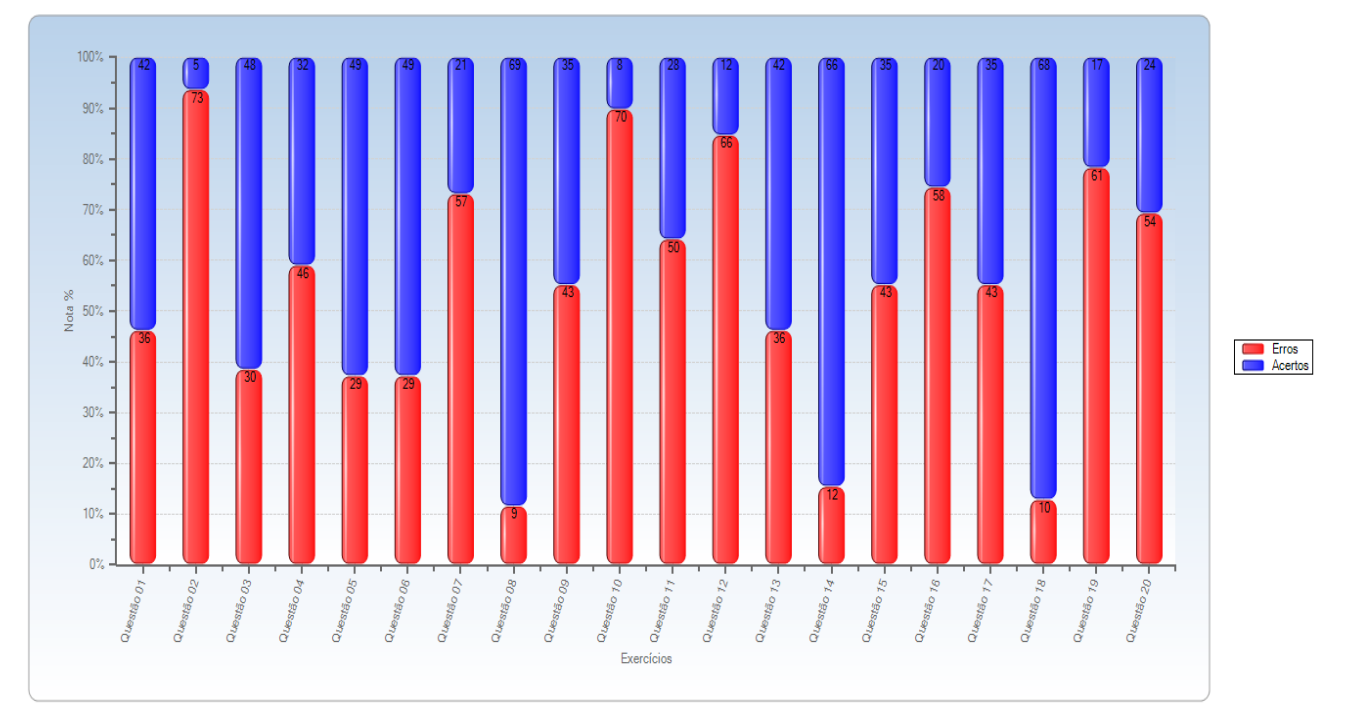

SIMULADO DO ENEM - Gráfico contendo alunos da instituição: Licenciatura em Computação UEA

Conforme o Gráfico 3, verifica-se que a maior dificuldade encontrada pelos 78 alunos que fizeram o simulado eletrônico, foi na questão dois (2), referente ao conteúdo Ciências da Natureza, onde 73 alunos erraram a questão, e apenas 5 acertaram. Segundo a Base Nacional Comum Curricular (2017) a área de Ciências da Natureza tem como função analisar fenômenos naturais e processos tecnológicos, com base nas relações entre matéria e energia, para propor ações individuais e coletivas que aperfeiçoem processos produtivos.

# **CONSIDERAÇÕES FINAIS**

Este trabalho teve como principal objetivo aplicar um simulado do ENEM - Exame Nacional do Ensino Médio para analisar as dificuldades dos alunos nas áreas do conhecimento, por meio de relatórios disponibilizados pela Plataforma Virtual de Ensino Visual Class Net Server.

Tendo em vista que este recurso apresenta no final de cada atividade a correção automática mostrando um *feedback* para aluno do seu desempenho nos conteúdos e proporcionando ao professor um diagnóstico detalhado de suas turmas quanto ao processo de aprendizagem.

**Fonte:** Visual *Class* Net Server

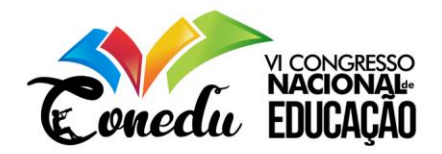

Para tanto, ressalta-se que os simulados têm se mostrado como estimulo para a aprendizagem dos estudantes. Com isso, promover o planejamento de estratégia para identificar o grau de dificuldades nos conteúdos é fundamental para o ensino e aprendizado dos alunos. procedimentos apresentados, identificou-se por meio do Visual *Class* Net Server o desempenho dos alunos por conteúdo. No qual foi repassado ao docente da escola os conteúdos que apresentaram um nível elevado de dificuldade.

Diante do exposto, propomos a escola um mapeamento detalhado das habilidades nas áreas, em que os alunos tiveram mais dificuldades, a fim de que haja um plano de intervenção curricular para possa ser aprimorado no sentido de aprofundar mais nas áreas de conhecimentos, no qual apresentou maior dificuldade.

Diante disso conclui-se que, a inclusão de novas ferramentas tecnológicas no ambiente escolar, como o Visual class Net Server, pode contribuir para a produção de conhecimento e a melhoria do processo de ensino e aprendizagem. Além de proporcionarmos aos alunos e ao professor, um aprendizado diferenciado e participativo.

As conclusões obtidas a partir desta pesquisa sugerem algumas outras pesquisas na área. Indicamos as seguintes, avaliação do professor, do conteúdo disponibilizado, da funcionalidade técnica e operacional dos recursos tecnológicos, entretanto, tais abordagens alargariam demasiadamente esta investigação e podem em futuro próximo, serem abordadas em estudos posteriores.

# **REFERÊNCIAS**

ADESOPE, Olusola O.; TREVISAN, Dominic A.; SUNDARARAJAN, Narayankripa. **Rethinking the use of tests:** A meta-analysis of practice testing.Review of Educational Research, v. 87, n. 3, p. 659-701, 2017.

AOKI, Marcos Takashi. **Uso do Visual** *Class* **no desenvolvimento das aulas de matemática no Ensino Médio.** Universidade Estadual de Maringá – Programa de Mestrado Profissional em Matemática em Rede Nacional – PROFMAT – Maringá – PR. 2014.

BARBOSA, Luiz Sérgio. O. **O Uso do Visual** *Class* **Android na Produção de Conteúdo Multimídia Educacional para Dispositivos Móveis.** Disponível em:<https://editorarealize.com.br/revistas/conedu/trabalhos/TRABALHO\_EV073\_MD1\_SA1 9\_ID8377\_08102017163752.pdf>. Acessado em: 20 marc. 2018.

BRASIL. **Base Nacional Comum Curricular (BNCC). Educação é a Base**. Brasília, MEC/CONSED/UNDIME, 2017. Disponível em: <http://portal.mec.gov.br/conselho-nacionalde-educacao/base-nacional-comum-curricular-bncc-etapa-ensino-medio>. Acesso em: 02 set. 2018.

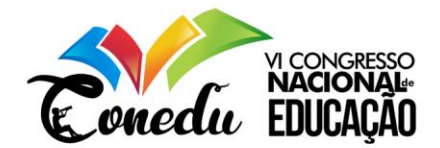

BRASIL. CNE/CP. CONSELHO NACIONAL DE EDUCAÇÃO. Conselho Pleno. Parecernº 11 de 30 de junho de 2009. Apreciação da Proposta de Experiência Curricular Inovadora noEnsino Médio. Brasília: CNE/CP 2009.

BRASIL, **Lei de Diretrizes e Bases da Educação Nacional** (Artigo 35, Lei de Diretrizes e Bases da Educação Brasileira, nº 9394/96).

DE ALMEIDA, Maria Elizabeth Bianconcini. Educação a distância na internet: abordagens e contribuições dos ambientes digitais de aprendizagem.**Educação e pesquisa**, v. 29, n. 2, p. 327- 340, 2003.

LUCKESI, Cipriano C. **Avaliação da aprendizagem escolar**. 13º ed. São Paulo: Cortez, 2002.

LUCKESI, Cipriano C. **Avaliação da aprendizagem: componente do ato pedagógico**. São Paulo: Cortez, 2011.

MERCADO, Luiz Paulo Leopoldo (Org.). **Novas tecnologias na educação: reflexões sobre a prática**. Maceió: EDUFAL, 2002.

MINAYO, MC. De S. (Org) **Pesquisa Social**: teoria, método e criatividade. 22 ed. Rio de Janeiro: Vozes. 2003.

MOREIRA, Herivelto, CALEFFE, Luis G. **Metodologia da pesquisa para o professor pesquisador**. Rio de janeiro – RJ, DP&A editora, 2006.

SILVA, E. L. da; MENEZES, E. M. **Metodologia da pesquisa e elaboração de dissertação**. 3ª ed, Florianópolis: Laboratório de Ensino à Distância da UFSC, 2001.

NASCIMENTO, Mari Clair Moro. **Avaliação da aprendizagem: repercussões de modelos pedagógicos nas concepções docentes**. 2012.

SANTOS, Nadriane. D, PEREIRA, Samara. S, BARBOSA, Luiz. Sergio. O. **Visual Class FX NE: Utilizando O Software Autoria para a Produção de um Simulado da Prova Brasil**. anais.seminfo.net.br/2018. Disponível em: http://anais.seminfo.net.br/2018/2018\_4.pdf. Acesso em: 30 dez 2018.

SOMAI – Somai **Tecnologia e Educação**. 2018 Disponível em:< http://www.somai.com.br/visual-*Class*/ >. Acesso em: 24 mai. 2018.

TATIZANA, Celso. **Plataforma Virtual de Ensino Visual** *Class* **Net Server**, 2018. São Paulo – SP.www.class.com.br.

TATIZANA Celso. **Provinha Brasil Utilizando O Visual Class e Visual Class Net é Aplicada Na Universidade do Estado do Amazonas**. Boletim Class News – junho de 2018. Disponível em: http://www.class.com.br/news/2018/classnews062018.pdf. Acesso: 20.jun.2018.

TATIZANA Celso. **Aluna da Escola Olga Figueiredo de Itacoatiara é homenageada por gabaritar o Simulado da Provinha Brasil**. Boletim Class News – dezembro de 2018. Disponível em: http://www.class.com.br/news/2018/classnews122018.pdf. Acesso: 30.dez.2018.

TATIZANA Celso. **Simulado do ENEM usando a Plataforma Virtual de Ensino Visual Class Net – 2018**. Disponível em: https://www.youtube.com/watch?v=uoAfEIDNPHg.